## **NS5 Cheat Sheet #3 How to Replicate NS5**

The first thing you need to know is that your NS5 computer works fine all by itself. It would continue to work if you never replicated again. What Replication does is send your current info to the office and send our current info to you.

Most of the NS5 computers have been set to replicate automatically once a day. However, if it doesn't or if something goes wrong, this sheet will explain how to replicate manually.

## How do you Replicate?

First, close NS5 and log out. Next, double click the "Shortcut to OverNight.cmd" icon:

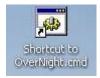

A black box will appear on the screen while the system is replicating. It takes a while and sometimes looks as if it isn't doing anything.

| <u>617</u> | Shortcut to OverNight.cmd                                                                                            |
|------------|----------------------------------------------------------------------------------------------------|
|            | Stop Production Service<br>1ySQLServ - "STOP mysql-prod ####"<br>STATE : 4 RUNNING<br>mysql-prod service is stopping |

While you may not see any changes to the black screen for a few minutes, it is not stuck -- a lot is going on in the background that you can't see. It can actually take up to fifteen minutes or more for the replication process to finish- depending on how long it has been since the last replication.

NS5 Cheat Sheet #3: How to Replicate

Shortcut to OverNight.cmd
Stop Production Service
NS5MySQLServ - "STOP mysql-prod ####" STATE : 4 RUNNING
The mysql-prod service is stopping..
The mysql-prod service was stopped successfully.
STATE : 1 STOPPED
Backup "Before" snapshot
Start Production Service
NS5MySQLServ - "START mysql-prod ####"
The mysql-prod service is starting.
The mysql-prod service was started successfully.
STATE : 4 RUNNING
Receive Replication data
Dump Replication data
Stop Production Service
NS5MySQLServ - "STOP mysql-prod ####"
STATE : 4 RUNNING
Receive Replication data
Stop Production Service
NS5MySQLServ - "STOP mysql-prod ####"
STATE : 4 RUNNING
Receive Replication data
Stop Production Service
NS5MySQLServ - "STOP mysql-prod ####"
STATE : 4 RUNNING
The mysql-prod service is stopping.
The mysql-prod service is stopping.
The mysql-prod service is stopping.
The mysql-prod service is stopping.
The mysql-prod service is stopping.
The mysql-prod service is stopping.
The mysql-prod service is stopping.
The mysql-prod service is stopping.
The mysql-prod service is stopping.
The mysql-prod service is stopping.
The mysql-prod service is stopping.
The mysql-prod service is stopping.
The mysql-prod service is stopping.
The mysql-prod service is stopping.
The mysql-prod service is stopping.
The mysql-prod service is stopping.
The mysql-prod service is stopping.
The mysql-prod service is stopping.
The mysql-prod service is stopping.
The mysql-prod service is stopping.
The mysql-prod service is stopping.
The mysql-prod service is stopping.
The mysql-prod service is stopping.
The mysql-prod service is stopping.
The mysql-prod service is stopping.
The mysql-prod service is stopping.
The mysql-

BE PATIENT—DON'T CLOSE THIS SCREEN OR TRY TO OPEN ANYTHING ELSE WHILE IT IS RUNNING.

| Shortcut to OverNight.cmd                                                                                                    | - 🗆 ×    |
|----------------------------------------------------------------------------------------------------|----------|
| NS5MySQLServ - "STOP mysql-train ####"<br>STATE : 4 RUNNING<br>The mysql-train service is stopping.<br>The mysql-train service was stopped successfully.                                                                                                    |          |
| STATE : 1 STOPPED<br>Refresh Training DB from Production<br>1631 File(s) copied<br>CopyPdb2Tdb - " Refreshed Training from Production."<br>Start Production Service<br>NS5MySQLServ - "START mysql-prod #####"<br>The mysql-prod service is starting.<br>The mysql-prod service was started successfully. |          |
| STATE : 4 RUNNING<br>Start Training Service<br>NS5MySQLServ - "START mysql-train #####"                                                                                                    | <b>▼</b> |

Eventually, the black screen will disappear.

## You may occasionally get a white screen with error messages.

One of the most common is one that says "User error, incorrect userid/ password". This usually means the satellite signal could not be established or was interrupted. Your password is fine. Just try again later. If you need help, contact me.

Shannon Smith Vessel Systems Manager shannonsmith@tdi-bi.com